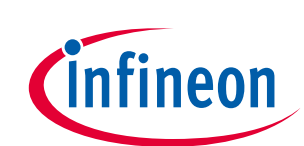

# **LARIX V5.1 software flashing tutorial**

## **Test and review the LARIX V5.1 flight control board**

## **About this document**

#### **Scope and purpose**

This tutorial is providing information on how to flash the software for the LARIX V5.1 board

#### **Step 1. Open Dave 3 and create a new workspace**

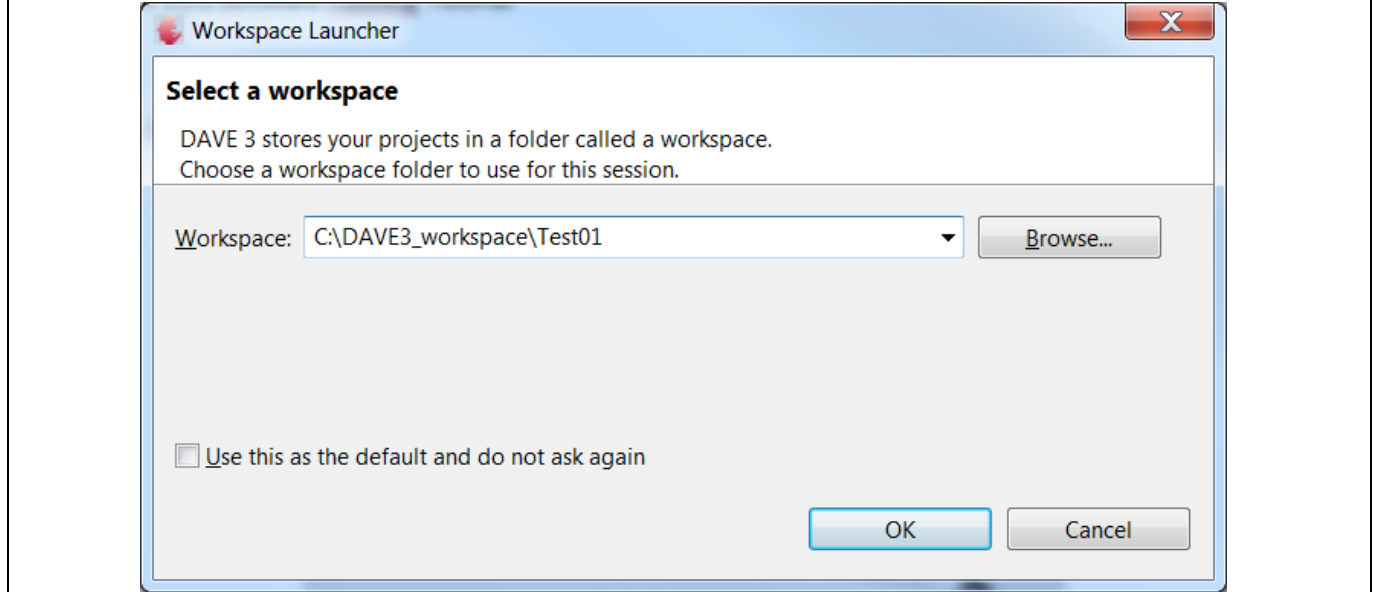

#### **Step 2. Go to "File", then "Import" then select "DAVE Project" under the Infineon tab and click "Next"**

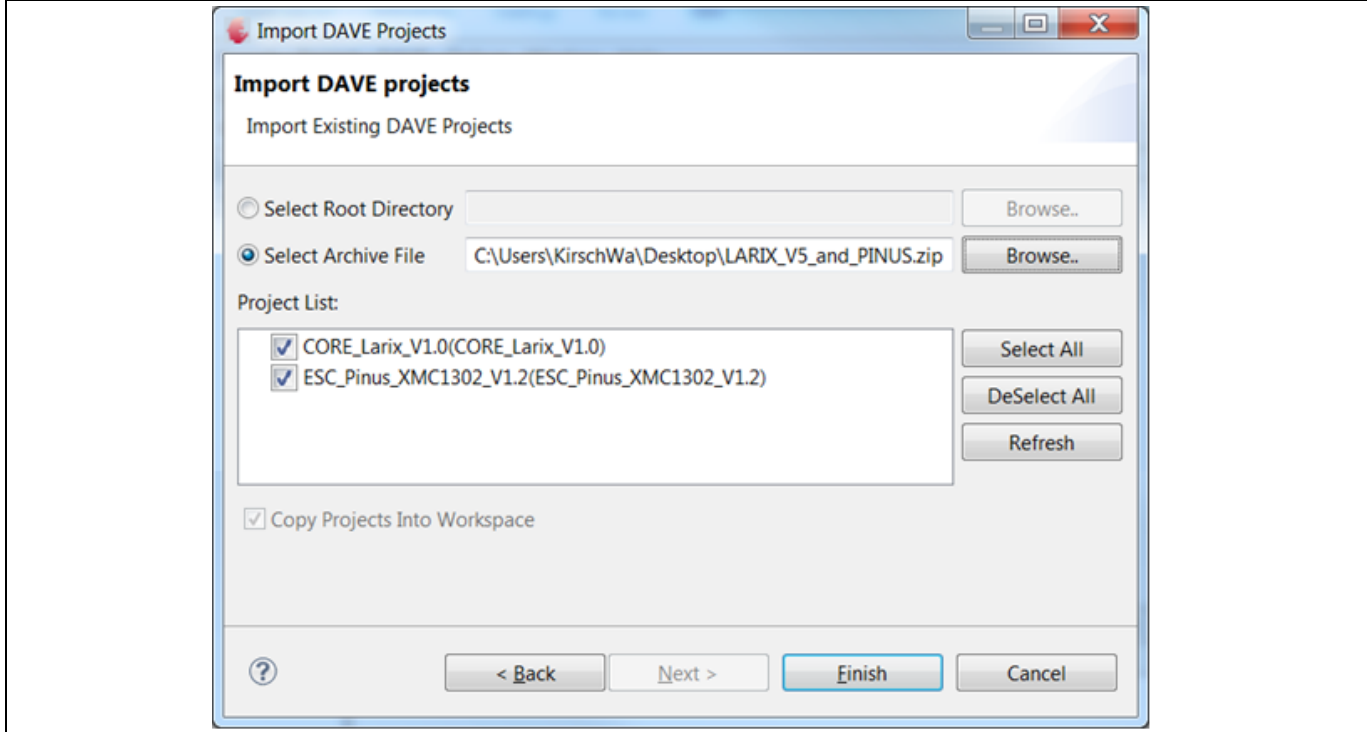

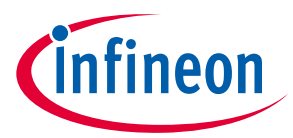

## **Step 3. Click on "Select Archive File" and head to the folder where you saved the "LARIX\_V5\_and\_PINUS.zip"-File. Click Finish.**

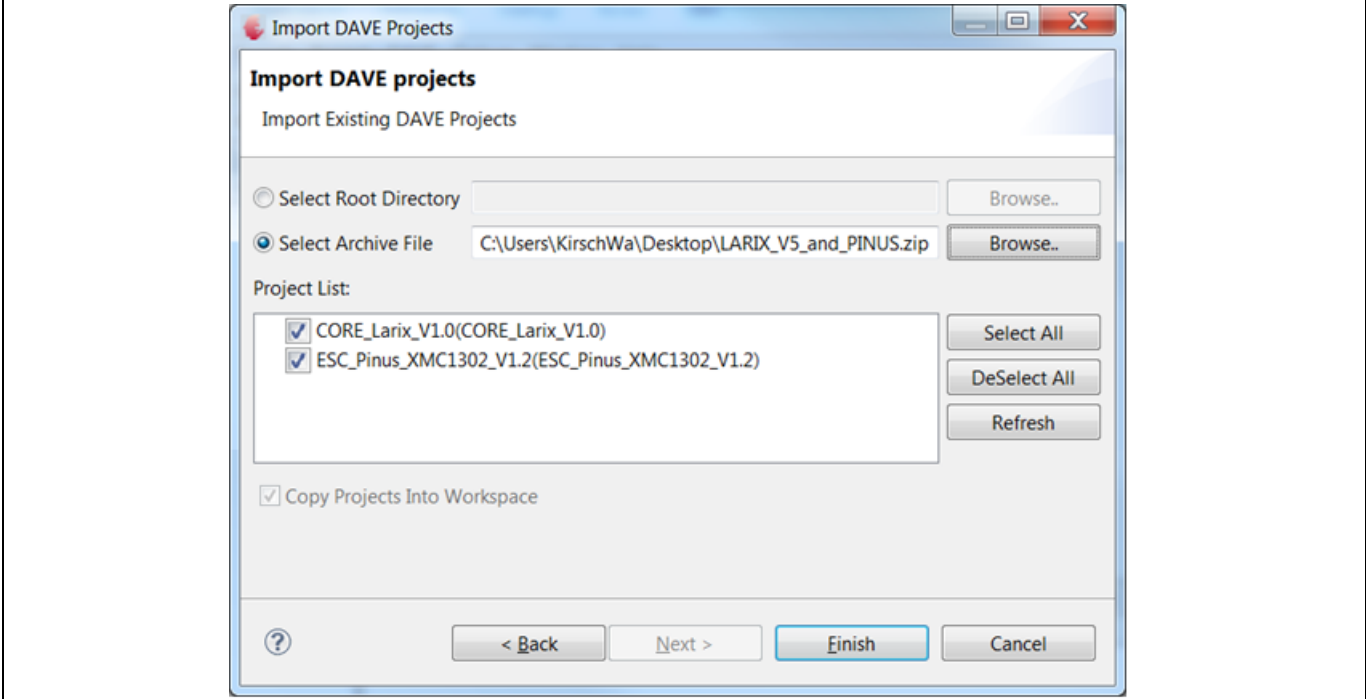

#### **Step 4. Your workspace should now look like this:**

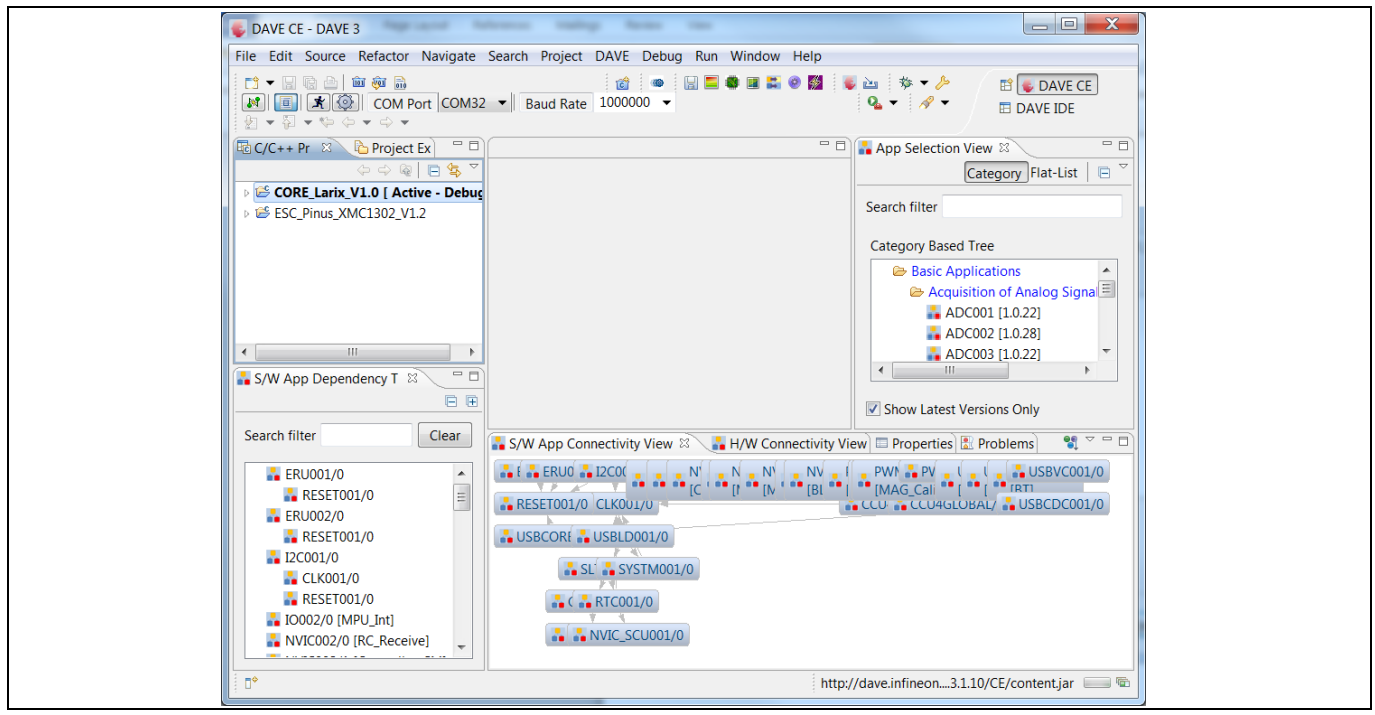

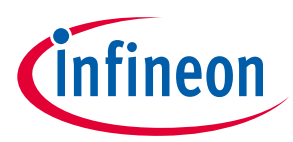

## **About this document**

## **Step 5. Connect the LARIX Board via USB as shown in the picture below**

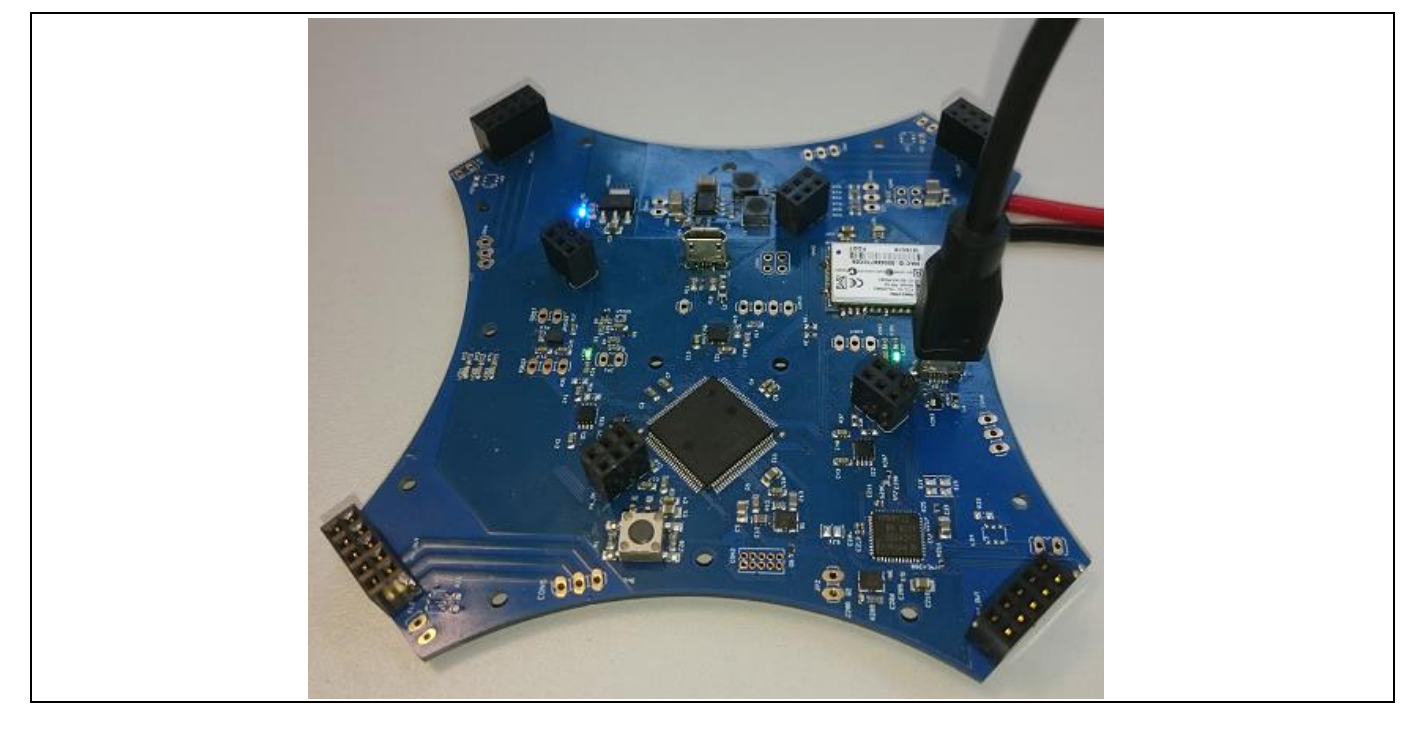

#### **Step 6. Click on the green bug to debug the software and flash it to the XMC™**

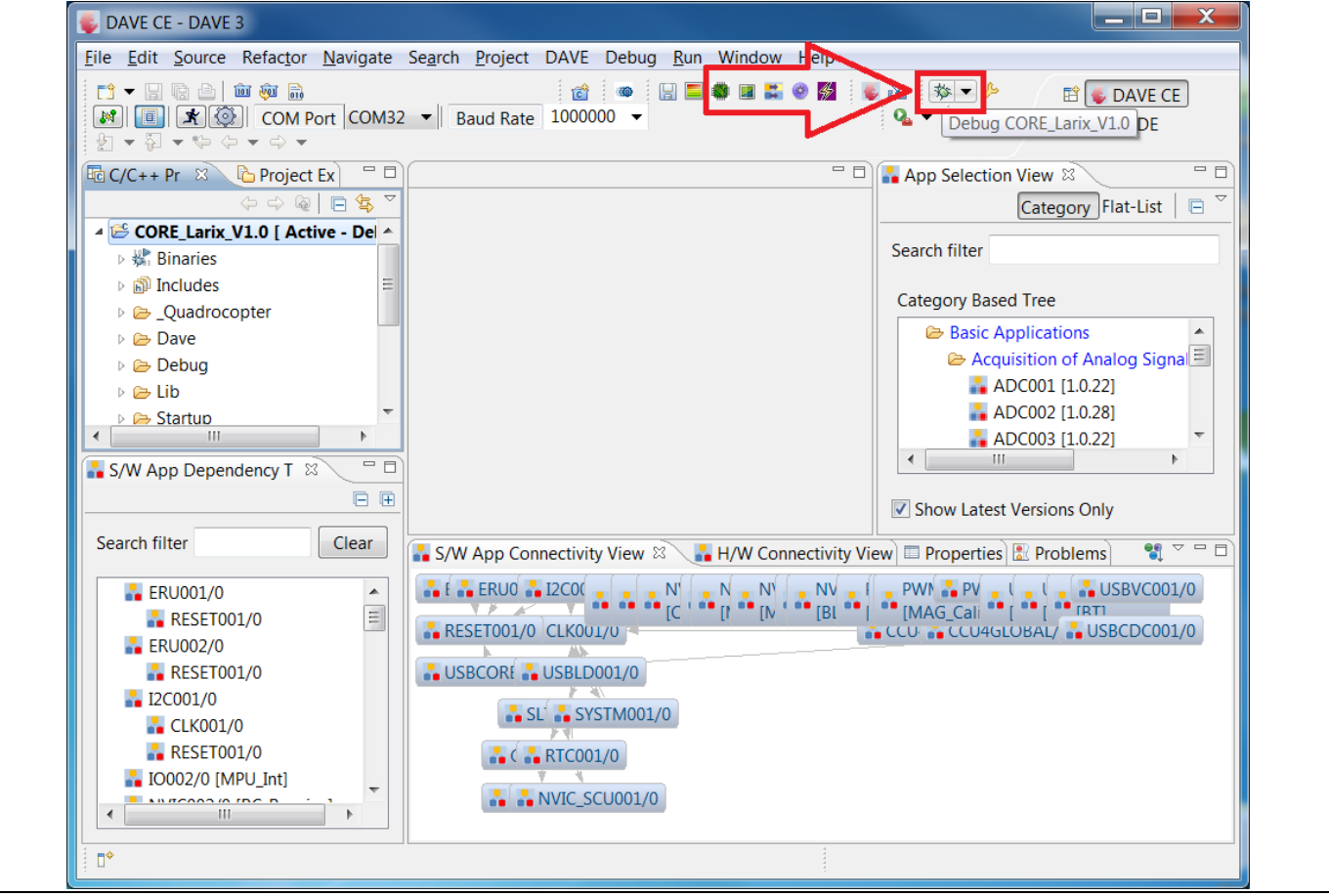

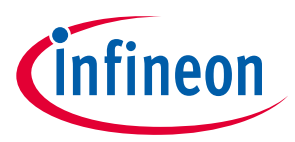

#### **About this document**

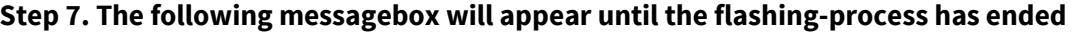

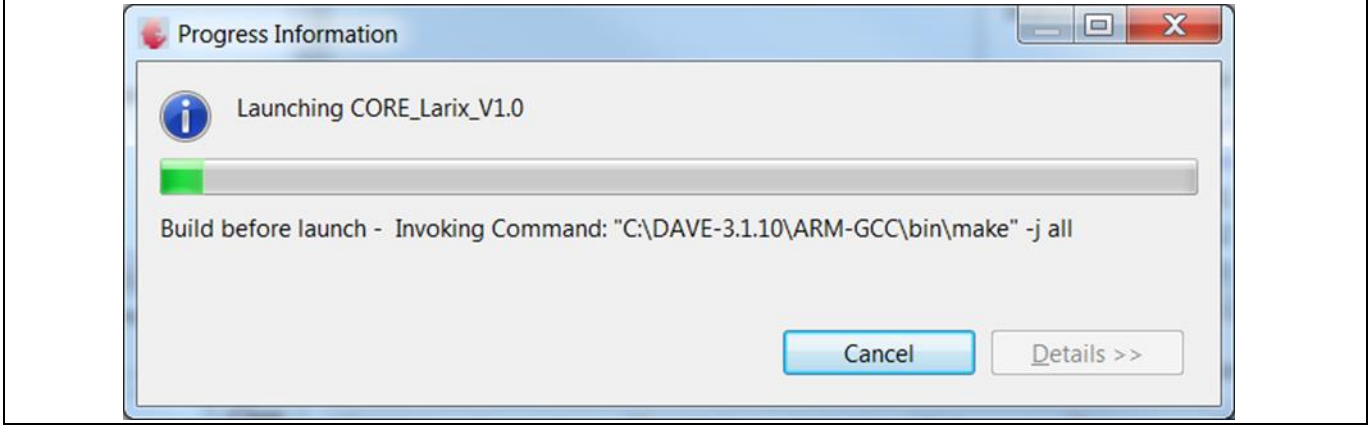

**Step 8. To check if the Software is running, click the Resume (F8) button.**

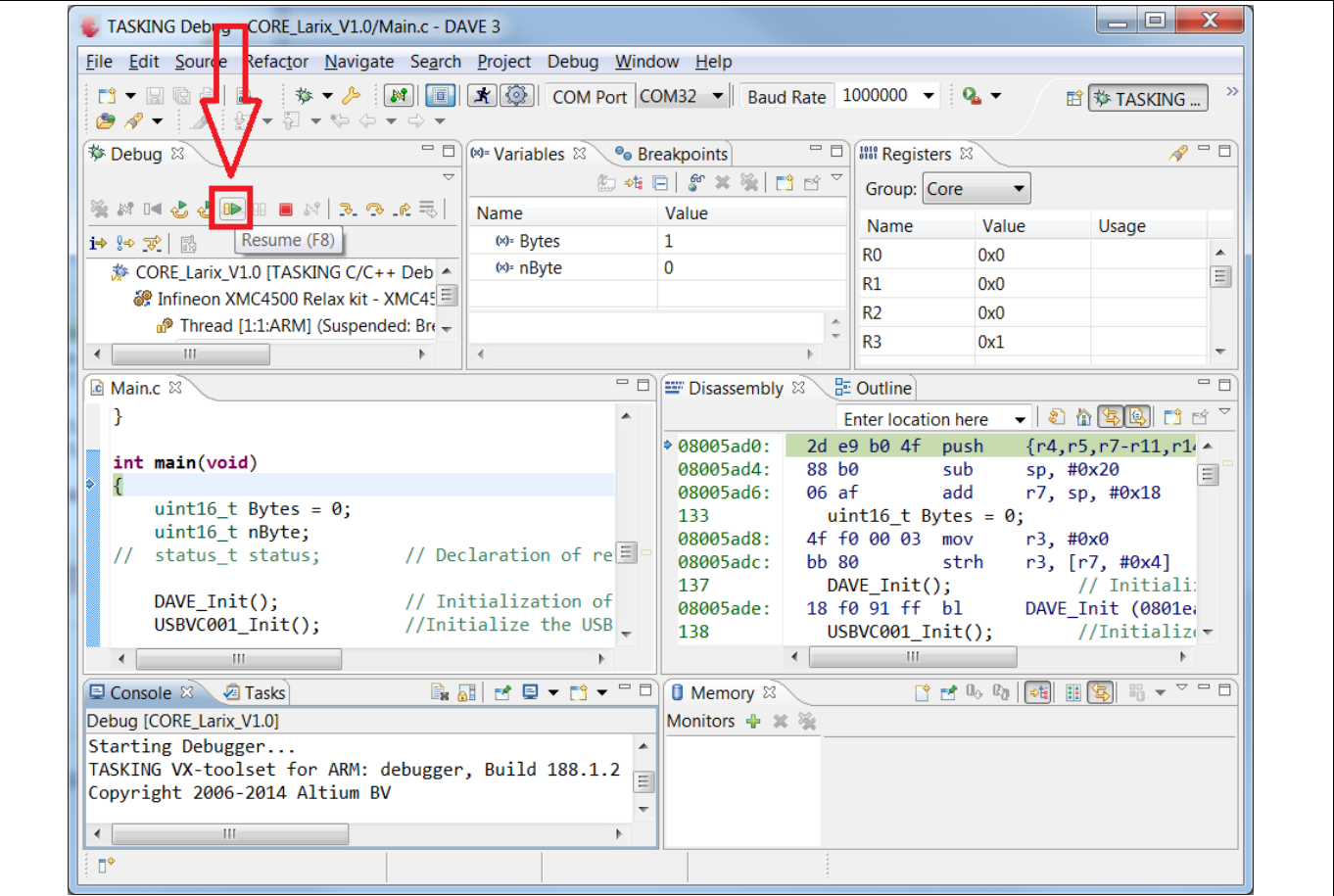

**Step 9. You are now ready to test and review the LARIX\_V5.1 fligh control board**

#### **Trademarks of Infineon Technologies AG**

AURIX™, C166™, CanPAK™, CIPOS™, CoolGaN™, CoolMOS™, CoolSET™, CoolSiC™, CORECONTROL™, CROSSAVE™, DAVE™, DI-POL™, DrBlade™, EasyPIM™,<br>EconoBRIDGE™, EconoDUAL™, EconoPACK™, EconoPIM™, EiceDRIVER™, eupec™, FCOS™, HITF PrimeSTACK™, PROFET™, PRO-SIL™, RASIC™, REAL3™, ReverSave™, SatRIC™, SIEGET™, SIPMOS™, SmartLEWIS™, SOLID FLASH™, SPOC™, TEMPFET™, thinQ!™, TRENCHSTOP™, TriCore™.

Trademarks updated August 2015

#### **Other Trademarks**

All referenced product or service names and trademarks are the property of their respective owners.

**Edition 02.06.2016 Published by Infineon Technologies AG 81726 Munich, Germany**

© 2016 Infineon Technologies AG. **All Rights Reserved.**

**Do you have a question about this document?**

**Email[: erratum@infineon.com](mailto:erratum@infineon.com;ctdd@infineon.com?subject=Document%20question%20)**

**Document reference** 

#### <span id="page-4-0"></span>**IMPORTANT NOTICE**

The information contained in this application note is given as a hint for the implementation of the product only and shall in no event be regarded as a description or warranty of a certain functionality, condition or quality of the product. Before implementation of the product, the recipient of this application note must verify any function and other technical information given herein in the real application. Infineon Technologies hereby disclaims any and all warranties and liabilities of any kind (including without limitation warranties of non-infringement of intellectual property rights of any third party) with respect to any and all information given in this application note.

The data contained in this document is exclusively intended for technically trained staff. It is the responsibility of customer's technical departments to evaluate the suitability of the product for the intended application and the completeness of the product information given in this document with respect to such application.

For further information on the product, technology, delivery terms and conditions and prices please contact your nearest Infineon Technologies office (**[www.infineon.com](http://www.infineon.com/)**).

#### **WARNINGS**

Due to technical requirements products may contain dangerous substances. For information on the types in question please contact your nearest Infineon Technologies office.

Except as otherwise explicitly approved by Infineon Technologies in a written document signed by authorized representatives of Infineon Technologies, Infineon Technologies' products may not be used in any applications where a failure of the product or any consequences of the use thereof can reasonably be expected to result in personal injury.